## **راهنمای ثبت نام در بروکر Liteforex**

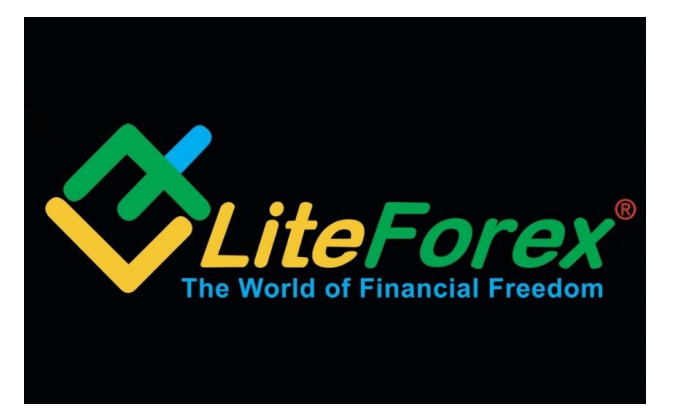

.1 ابتدا از طریق لینک زیر وارد سایت بروکر الیت فارکس شوید.

[ورود به سایت الیت فارکس](https://www.litefinance.org/fa/?uid=973603337) 

.2 در قسمت باالی سایت روی عبارت **Registration** کلیک کنید. ممکن است ییغامی مبنی بر اینکه باید رگوله خود را تغییر دهید (به دلیل فیلترشکن) برایتان ظاهر میشود.

۳. برای تکمیل ثبت نام نیاز به احراز هویت دارید. مدارک خواسته شده را ارسال کنید

.4 از کابین شخصی خود و از بخش **دارایی** میتوانید حساب خود را شارژ کنید.

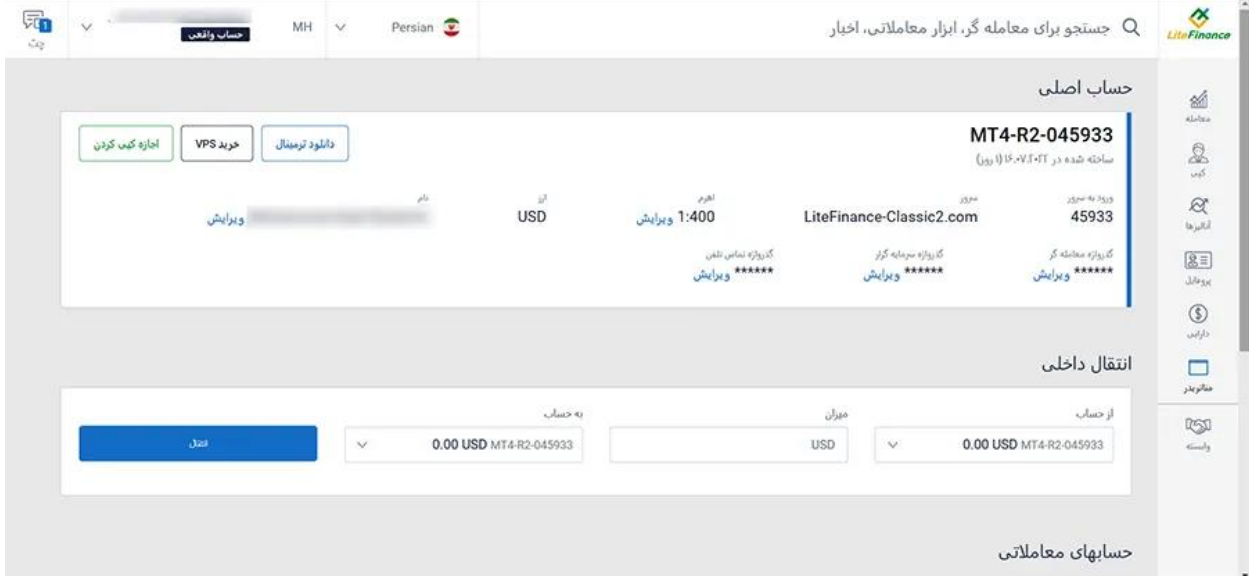

**در صورت بروز هر گونه مشکل و یا برای راهنمایی میتوانید از طریق چت آنالین در پارسی فارکس با ما در ارتباط باشید.**